#### Számítógépes grafika 03

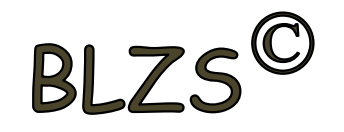

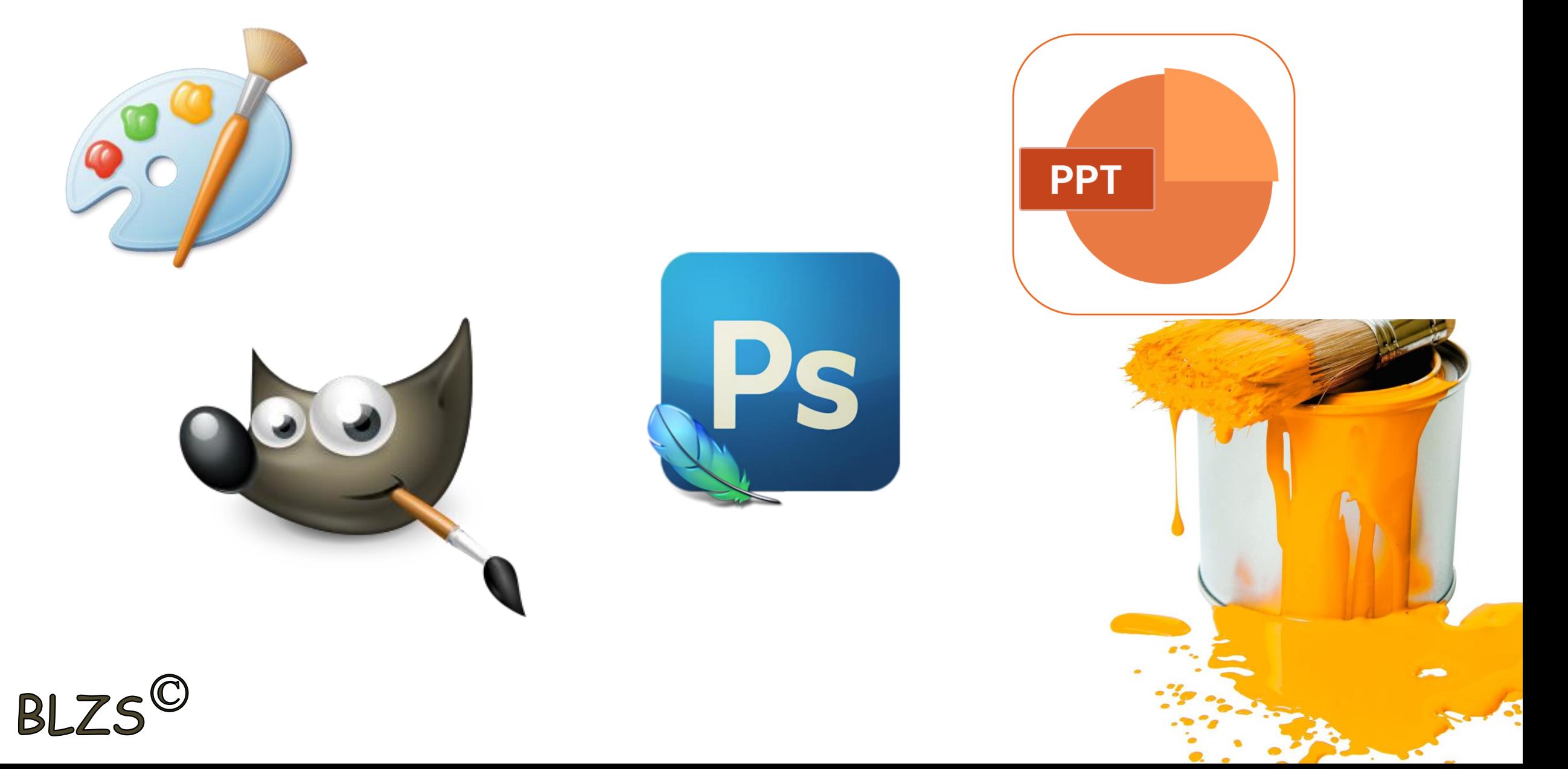

## Háttér eltávolítása GIMP-ben Kép megnyitása Ctrl+O

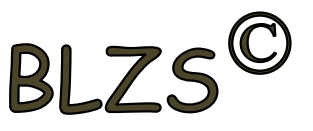

GNU képszerkesztő program

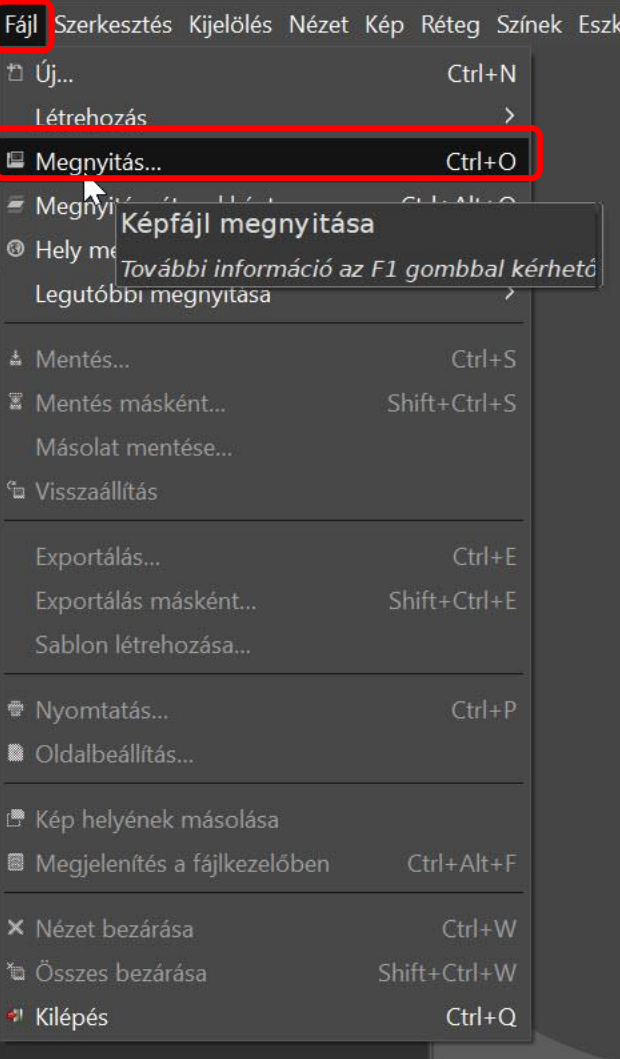

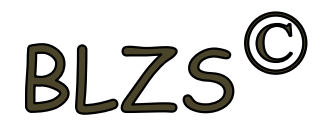

#### Háttér eltávolítása GIMP-ben Jobb klikk a kép mintára ->Alfa csatorna hozzáadása

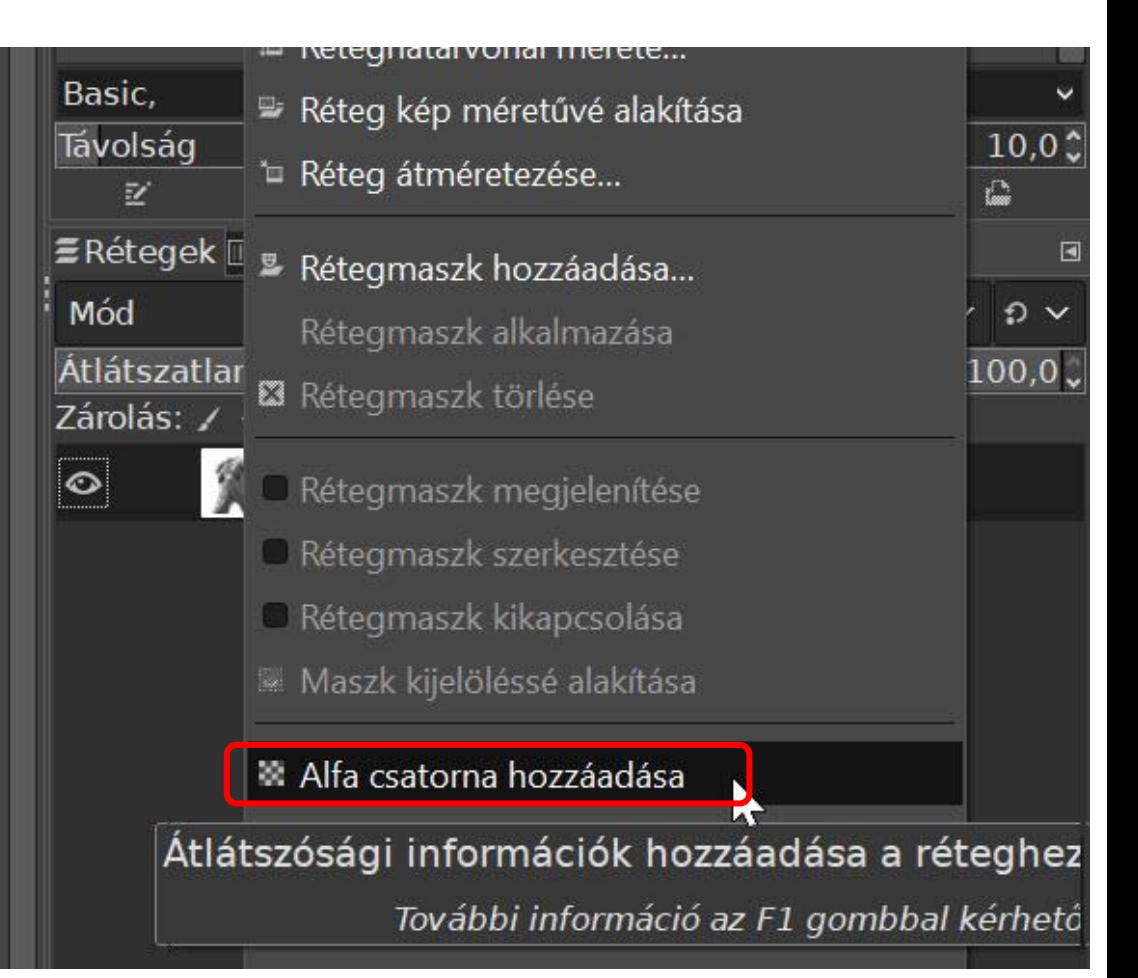

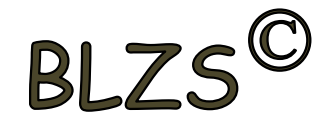

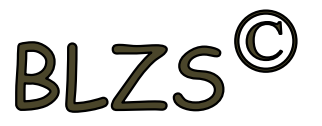

## Háttér eltávolítása GIMP-ben Rajz eszköztár -> varázspálca

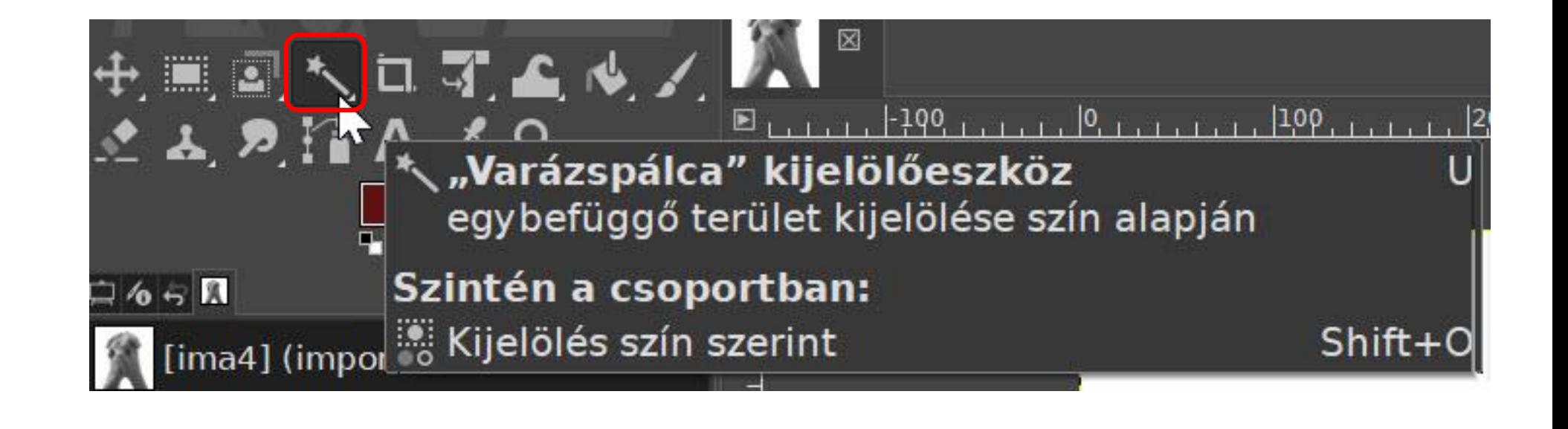

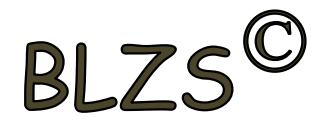

### Háttér eltávolítása GIMP-ben Varázspálca klikk -> DEL

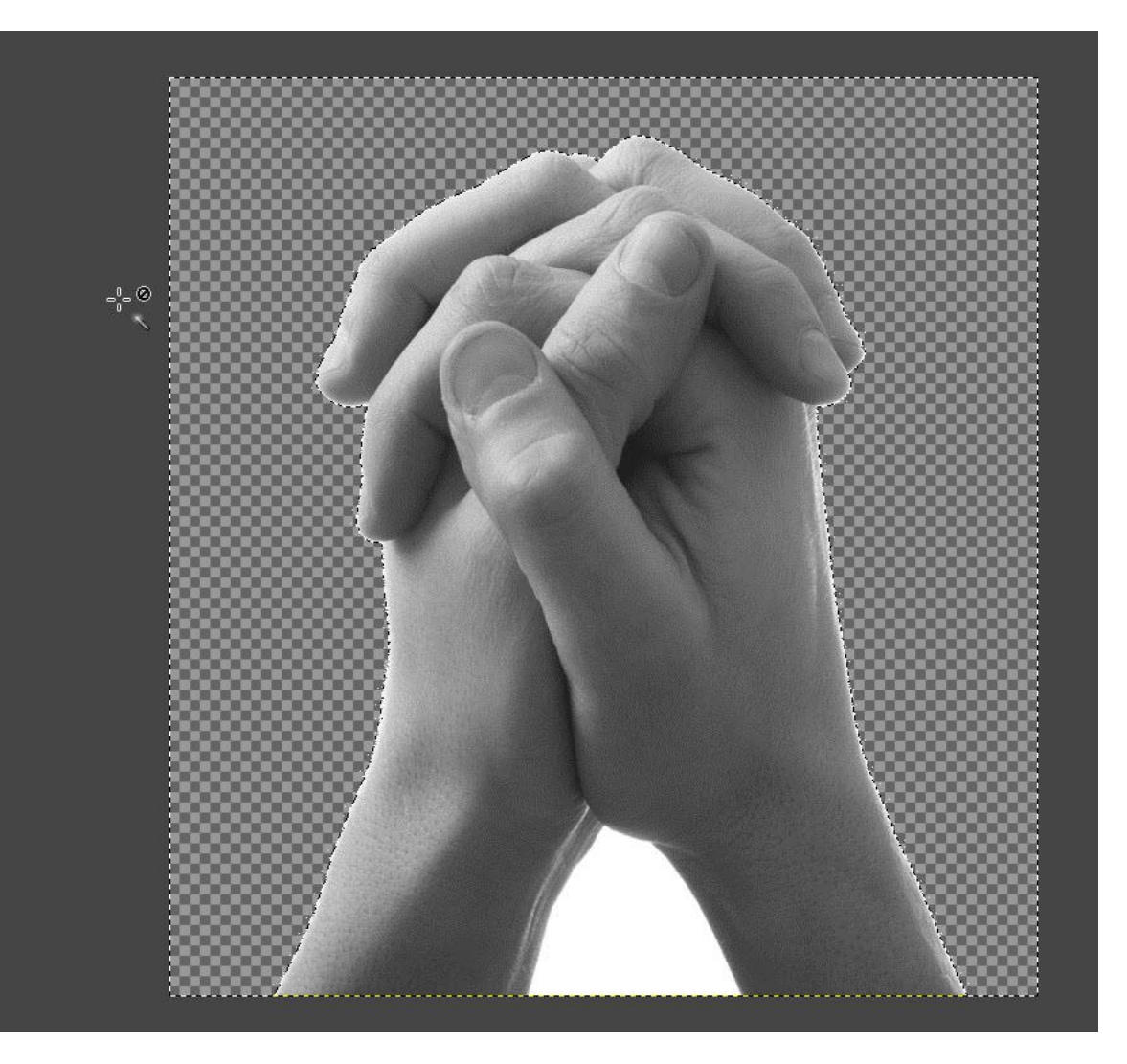

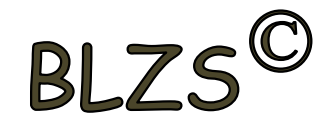

#### Háttér eltávolítása GIMP-ben Eszközbeállítás Küszöbök

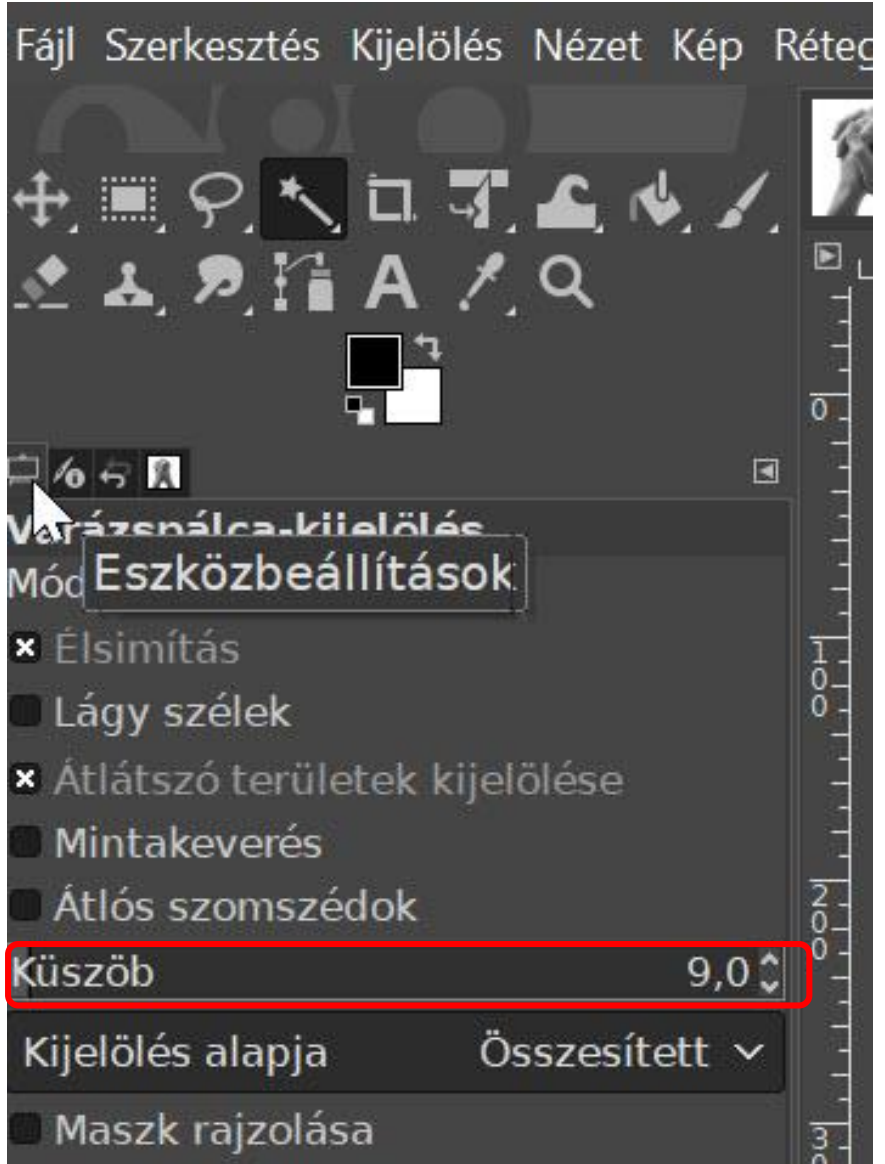

 $BLZS^{\mathbb{C}}$ 

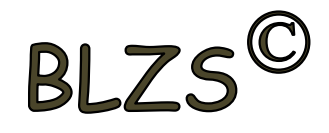

# Háttér eltávolítása GIMP-ben Mentés -> Exportálás másként -> Fájltípus

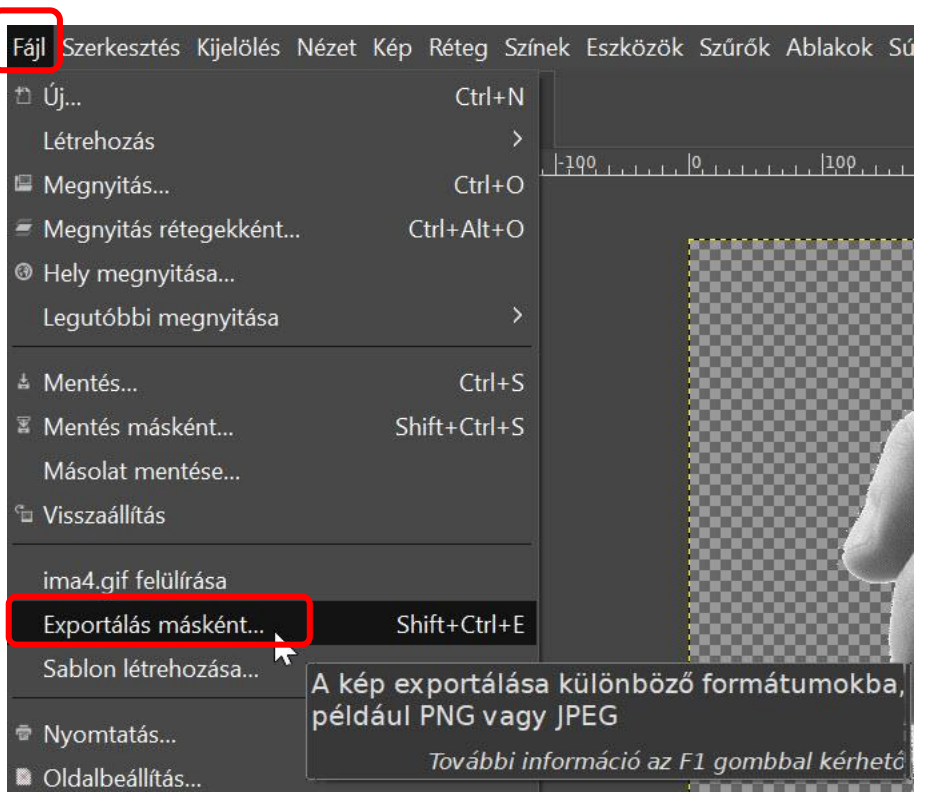

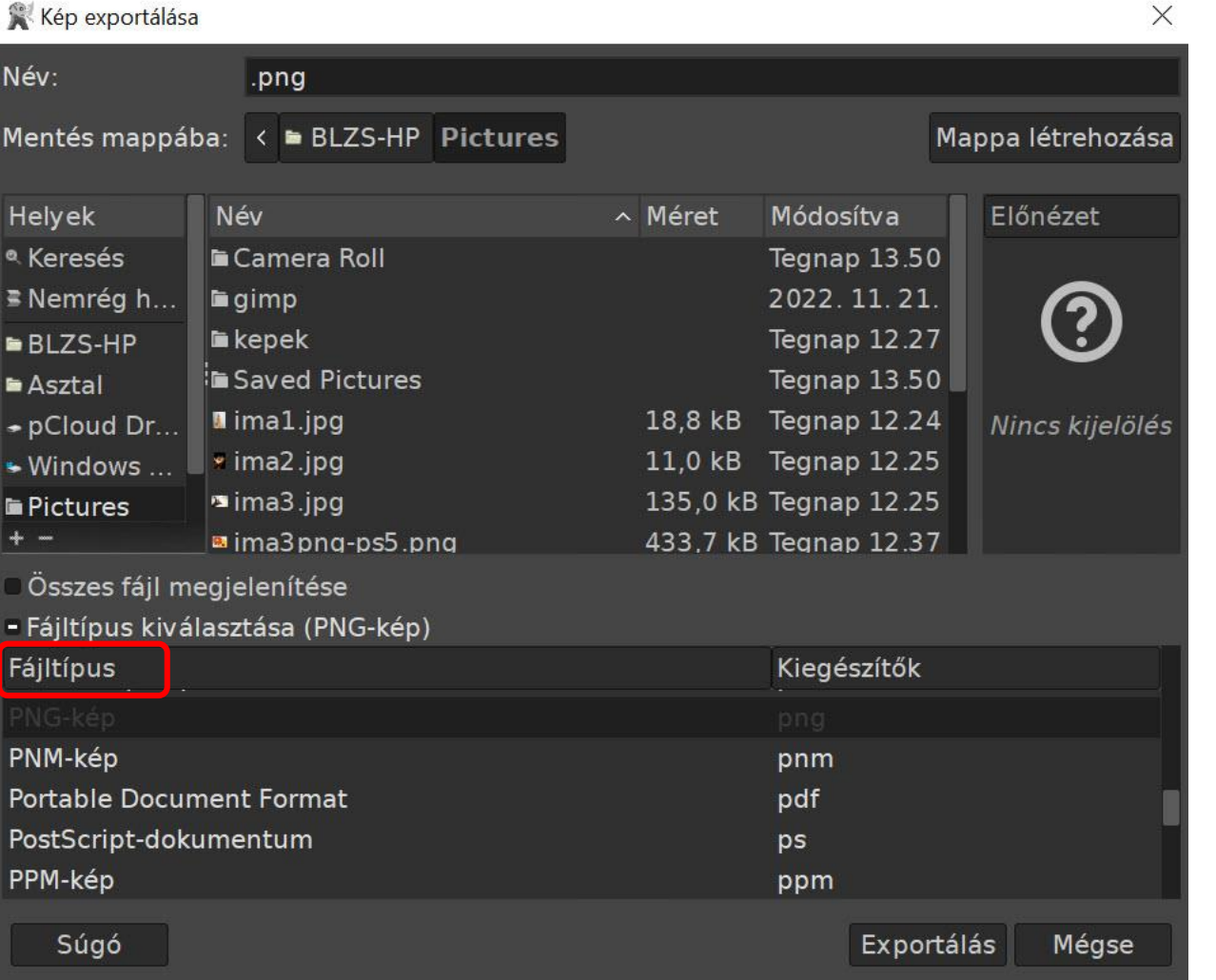

 $B$